#### 銓敘部

**105** 年度銓敘業務網路作業系統委外開發服務案

系統操作及管理手冊

#### 新增公務員兼職查核平台作業

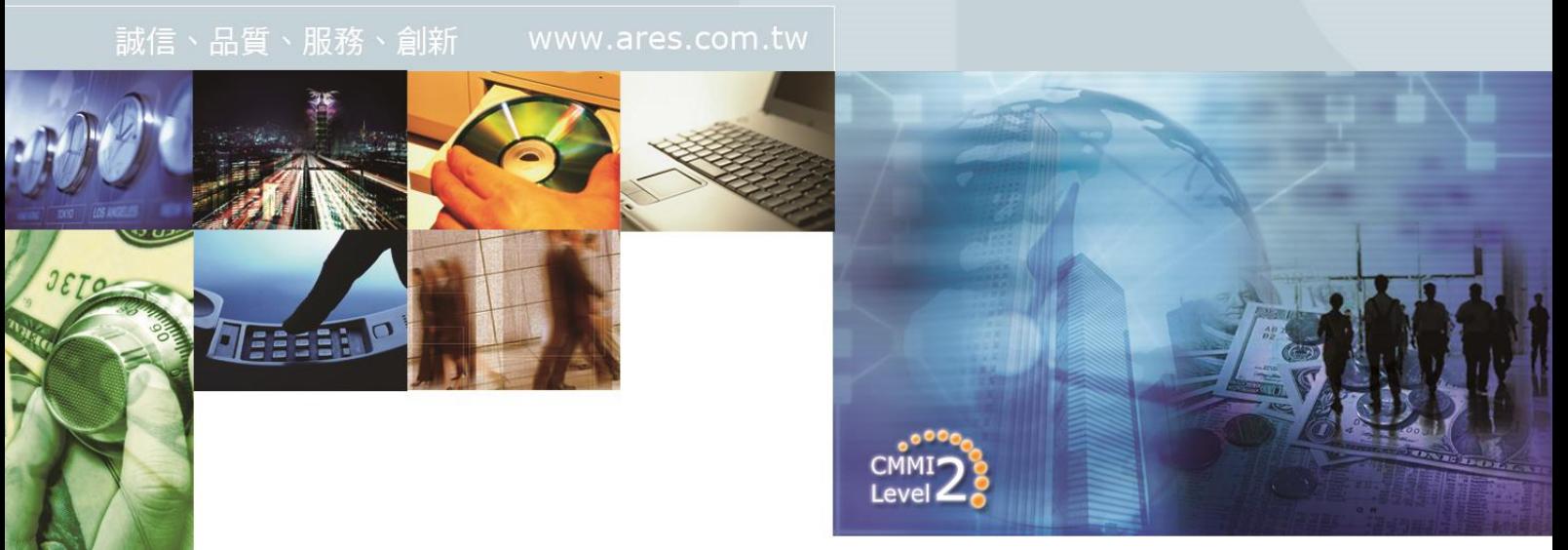

文件編號:

文件日期: 106 年 11 月 30 日

版 次: 3.0

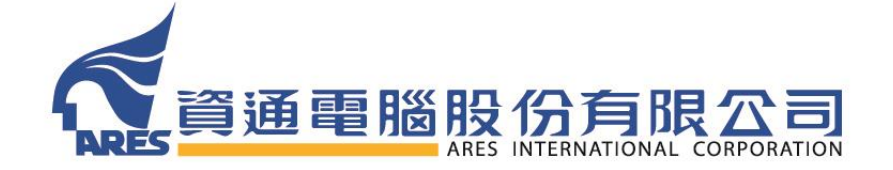

版權所有 翻印必究

# 【版本修訂記錄】

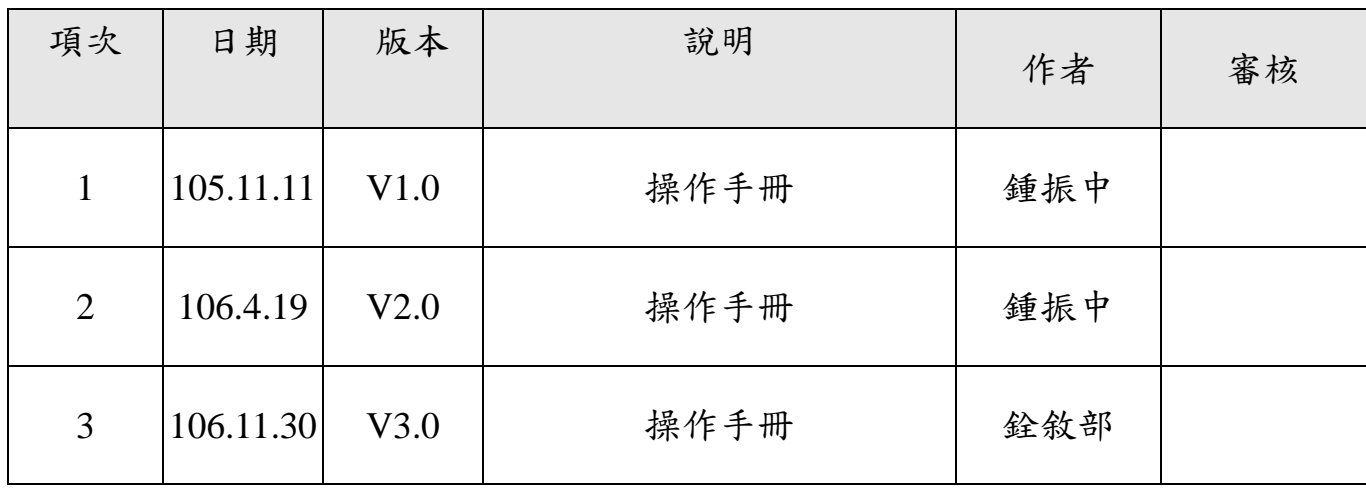

### 日 錄

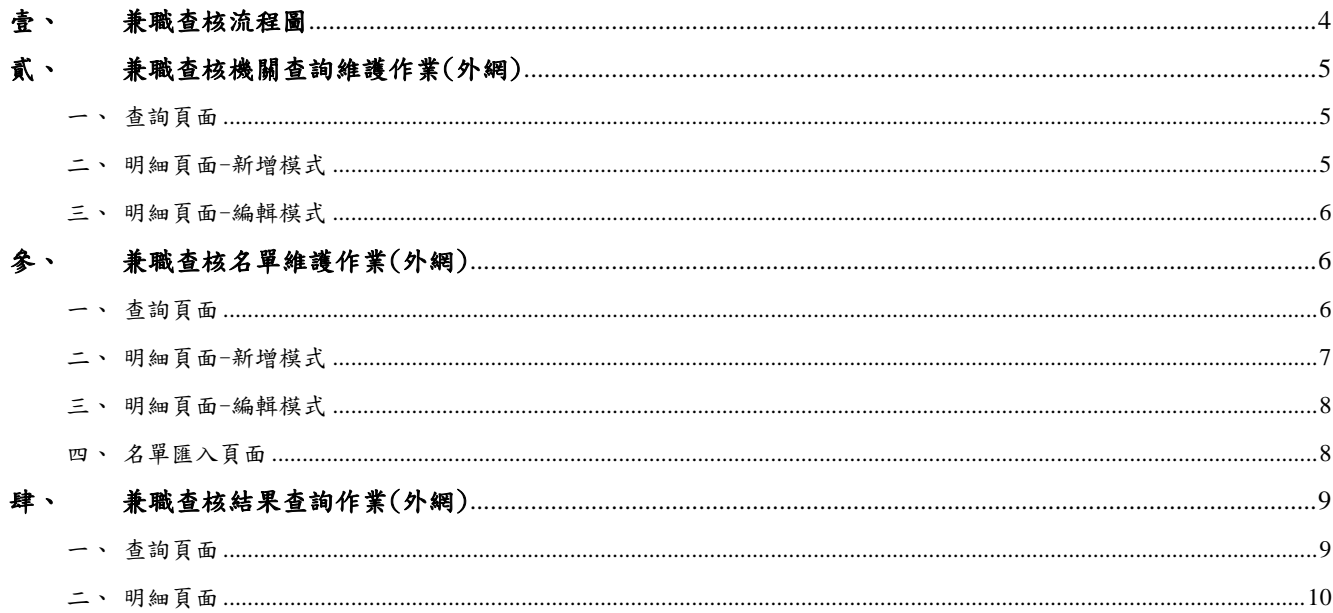

# 壹、 兼職查核流程圖

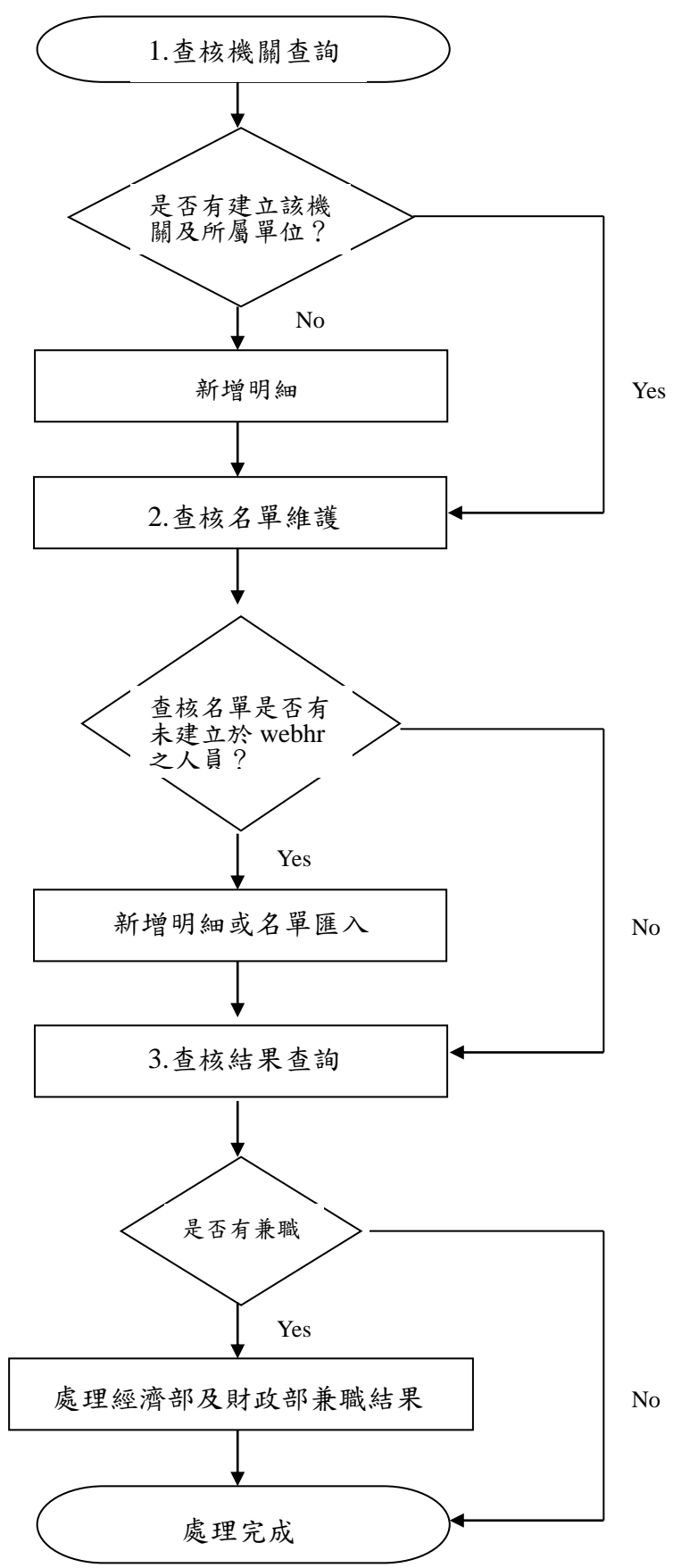

4

## 貳、 兼職查核機關查詢維護作業(外網)

一、 查詢頁面

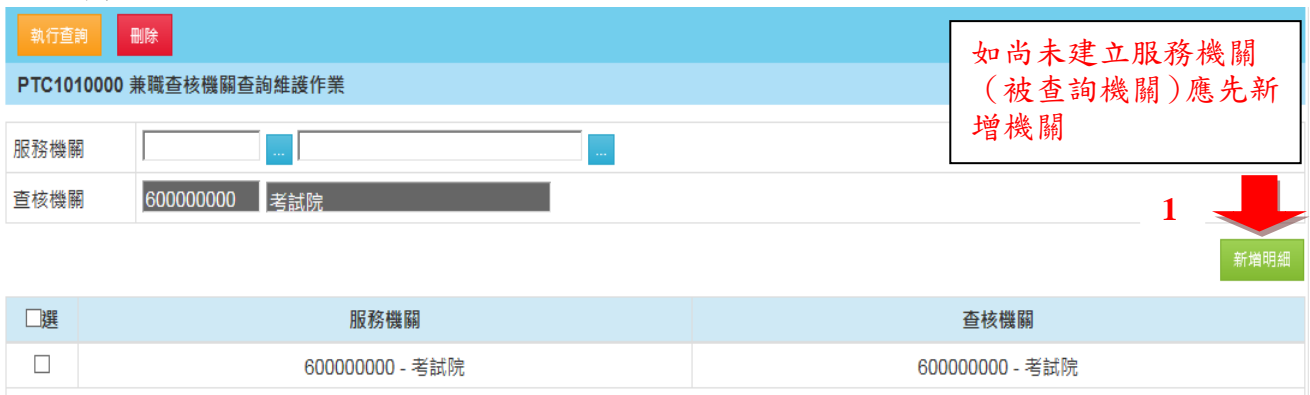

- 1. 執行查詢:依照頁面輸入之查詢條件查詢出符合之資料列於下方資料列 表區。
- 2. 新增明細:開啟【明細頁面-新增模式】。
- 3. 資料列表區:點選一筆資料,頁面轉至【明細頁面-編輯模式】。
- 二、 明細頁面-新增模式

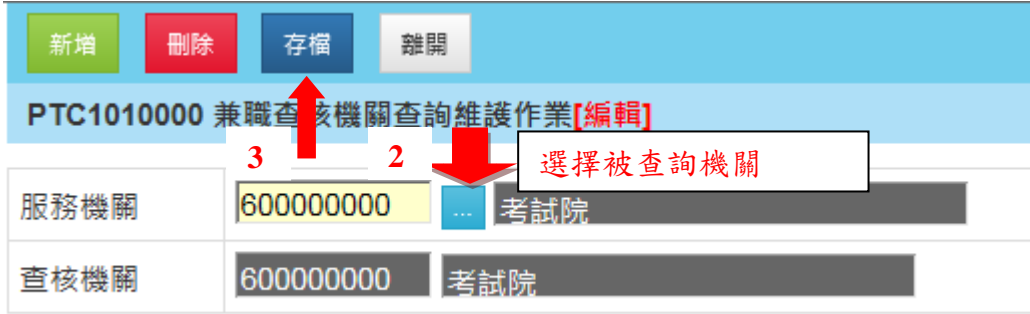

1. 新增:頁面轉至【明細頁面-新增模式】。

2. 存檔:儲存頁面所輸入之資料後轉入【明細頁面-編輯模式】。

3. 離開:關閉此頁面。

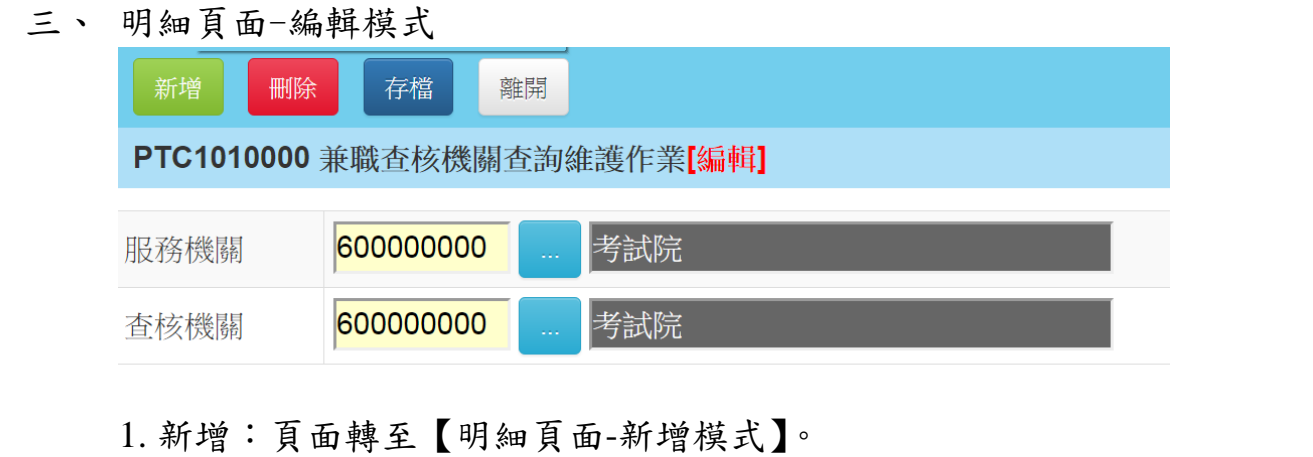

- 2. 刪除:刪除此筆資料。
- 3. 存檔:儲存頁面所輸入之資料。
- 4. 離開:關閉此頁面。

## 參、 兼職查核名單維護作業(外網)

一、 查詢頁面

本部辦理兼職查核前均重新介接 webHR 人員資料,請就適用公務員服務法 而未將其資料建置於公務人力資料庫者及公立學校兼任行政職務之教師等 資料於本平台新增(按:已建置於公務人力資料庫者則無須登載)。

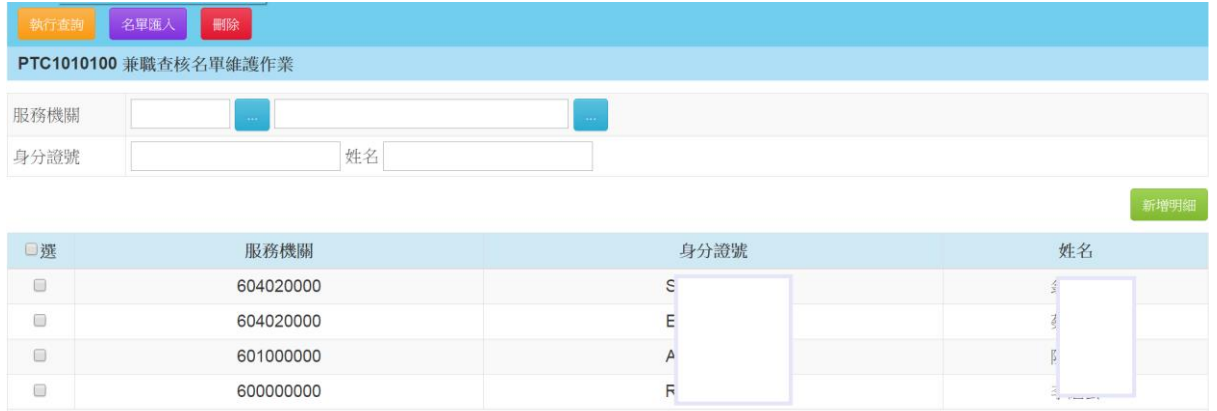

- 1. 執行查詢:依照頁面輸入之查詢條件查詢出符合之資料列於下方資料列 表區。
- 2. 新增名單:開啟【明細頁面-新增模式】。
- 3. 資料列表區:點選一筆資料,頁面轉至【明細頁面-編輯模式】。
- 4. 名單匯入:開啟【名單匯入頁面】。

二、 明細頁面-新增模式

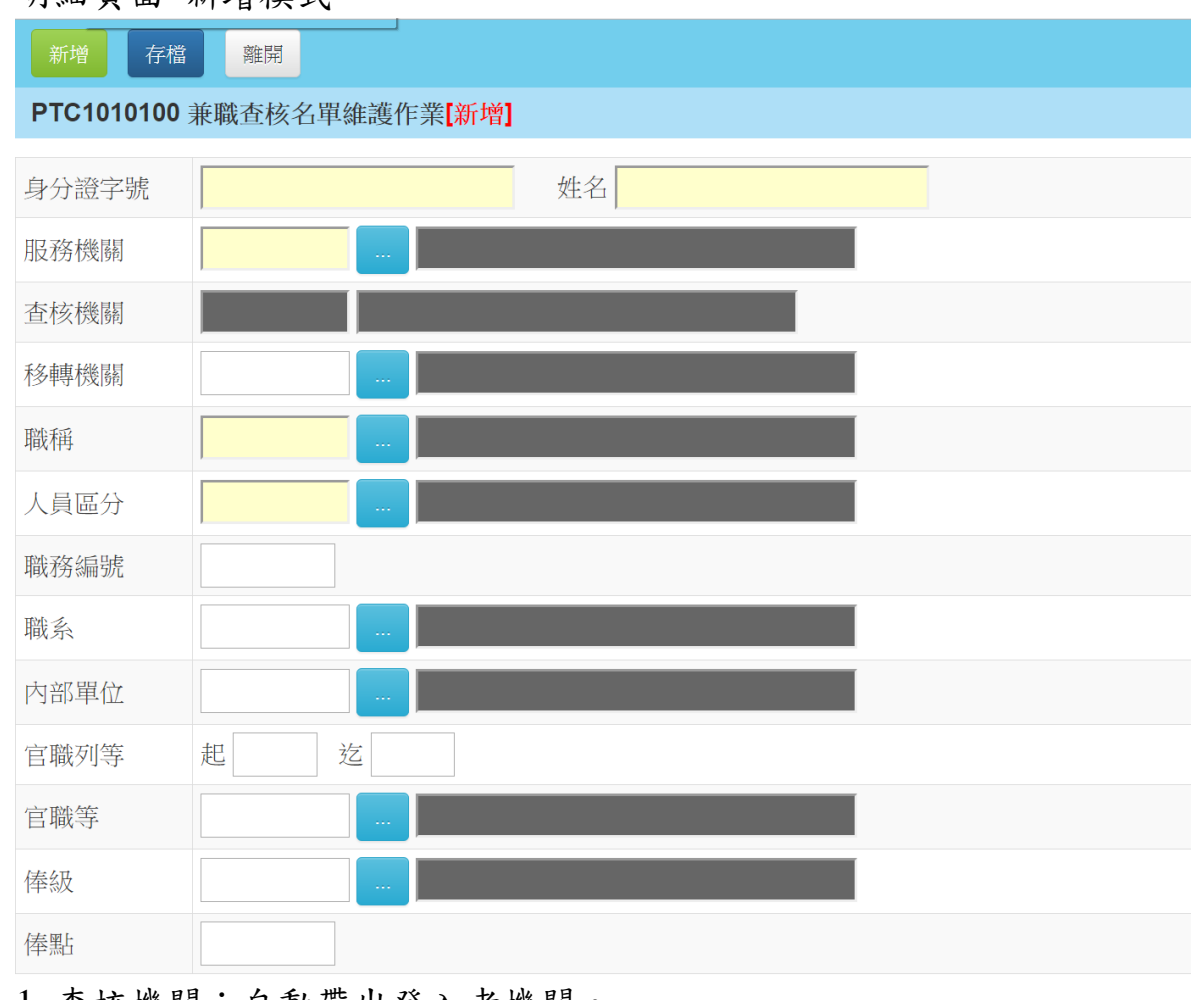

1. 查核機關:自動帶出登入者機關。

2. 新增:頁面轉至【明細頁面-新增模式】。

3. 存檔:儲存頁面所輸入之資料後轉入【明細頁面-編輯模式】。

4. 離開:關閉此頁面。

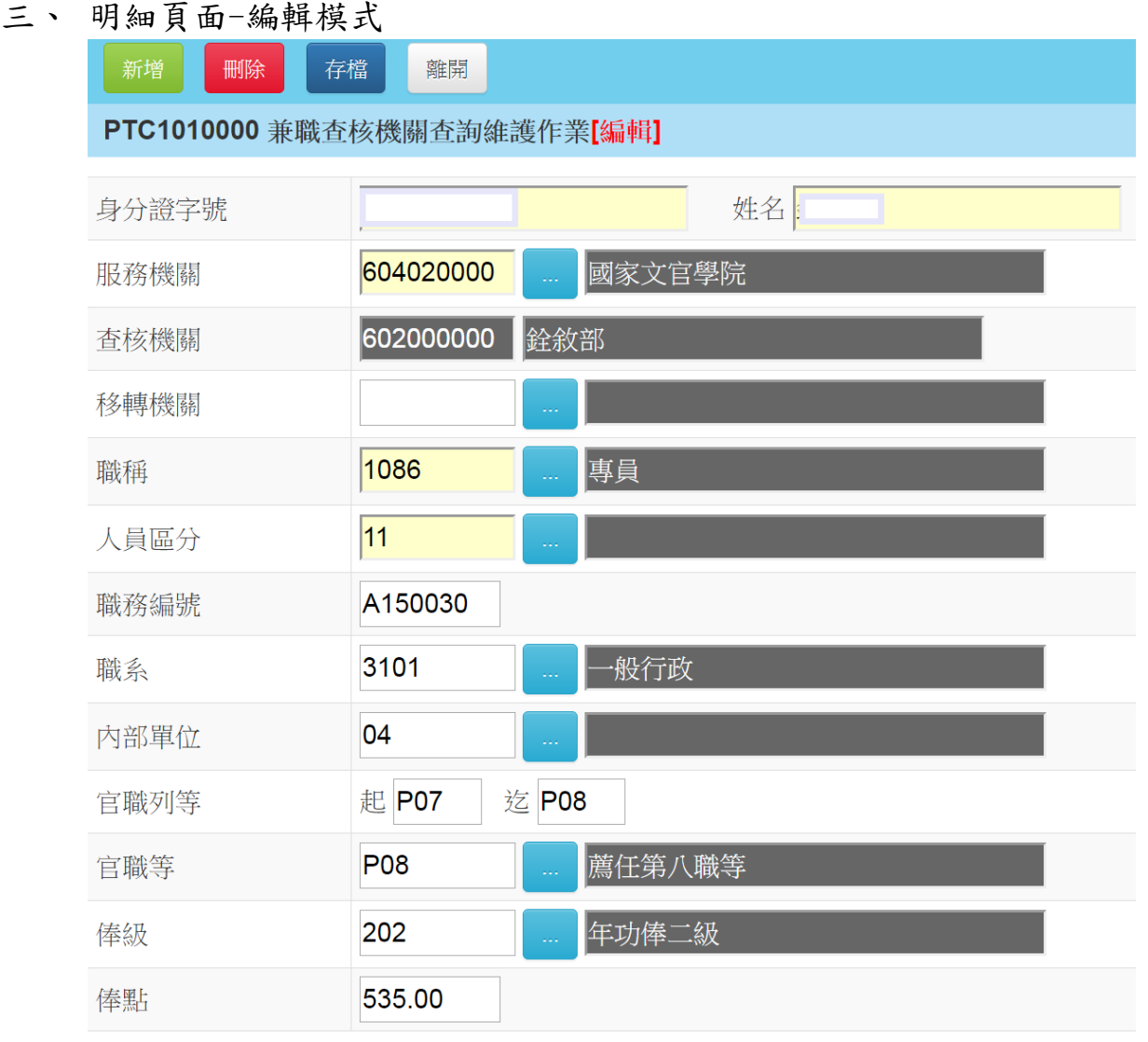

- 1. 新增:頁面轉至【明細頁面-新增模式】。
- 2. 存檔:儲存頁面所輸入之資料後轉入【明細頁面-編輯模式】。
- 3. 刪除:刪除此筆資料。
- 4. 離開:關閉此頁面。
- 5.資料來源為使用者自行新增或 Excel 匯入才能存檔。
- 四、 名單匯入頁面

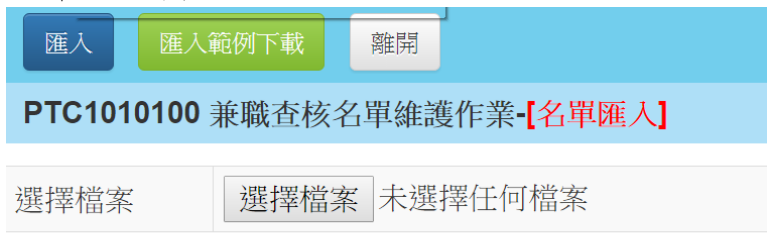

# 肆、 兼職查核結果查詢作業(外網)

一、 查詢頁面

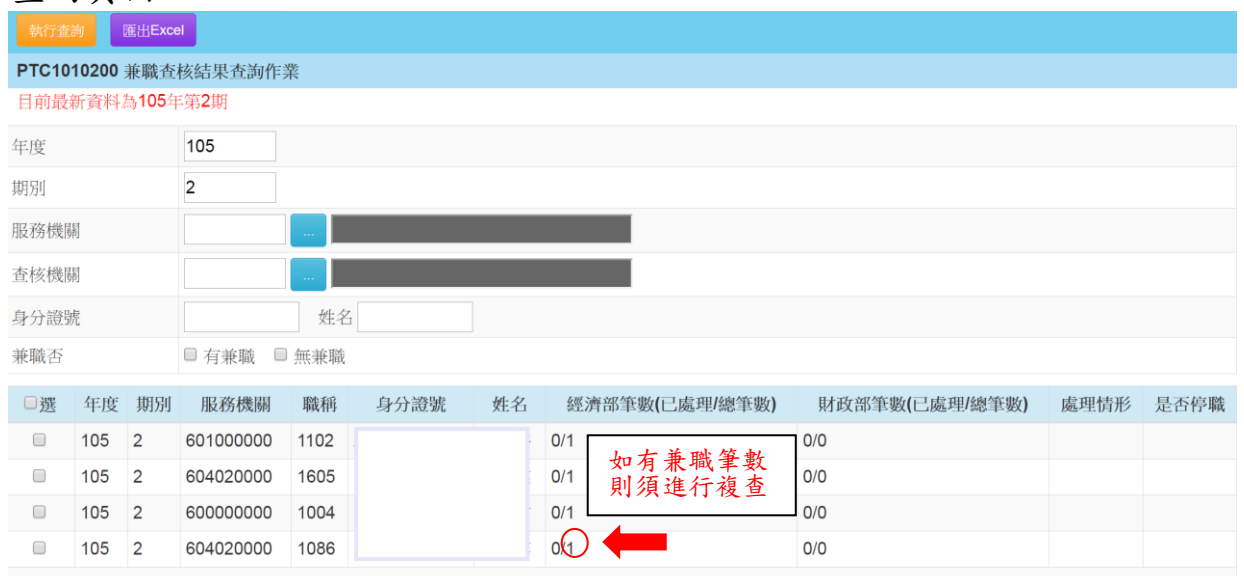

- 1. 年度期別給與預設值,最新一期之年度期別。
- 2. 執行查詢:依照頁面輸入之查詢條件查詢出符合之資料列於下方資料列 表區。
- 3. 匯出 Excel:輸出查詢報表格式同上

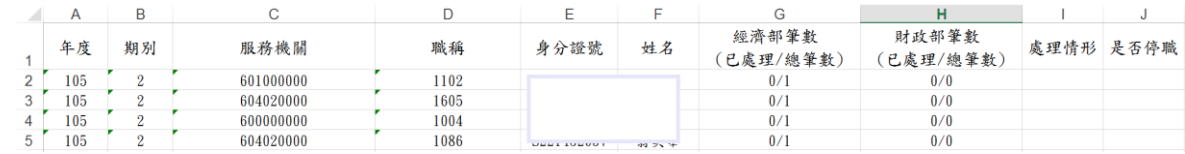

4. 資料列表區:點選一筆資料,頁面轉至【明細頁面】。

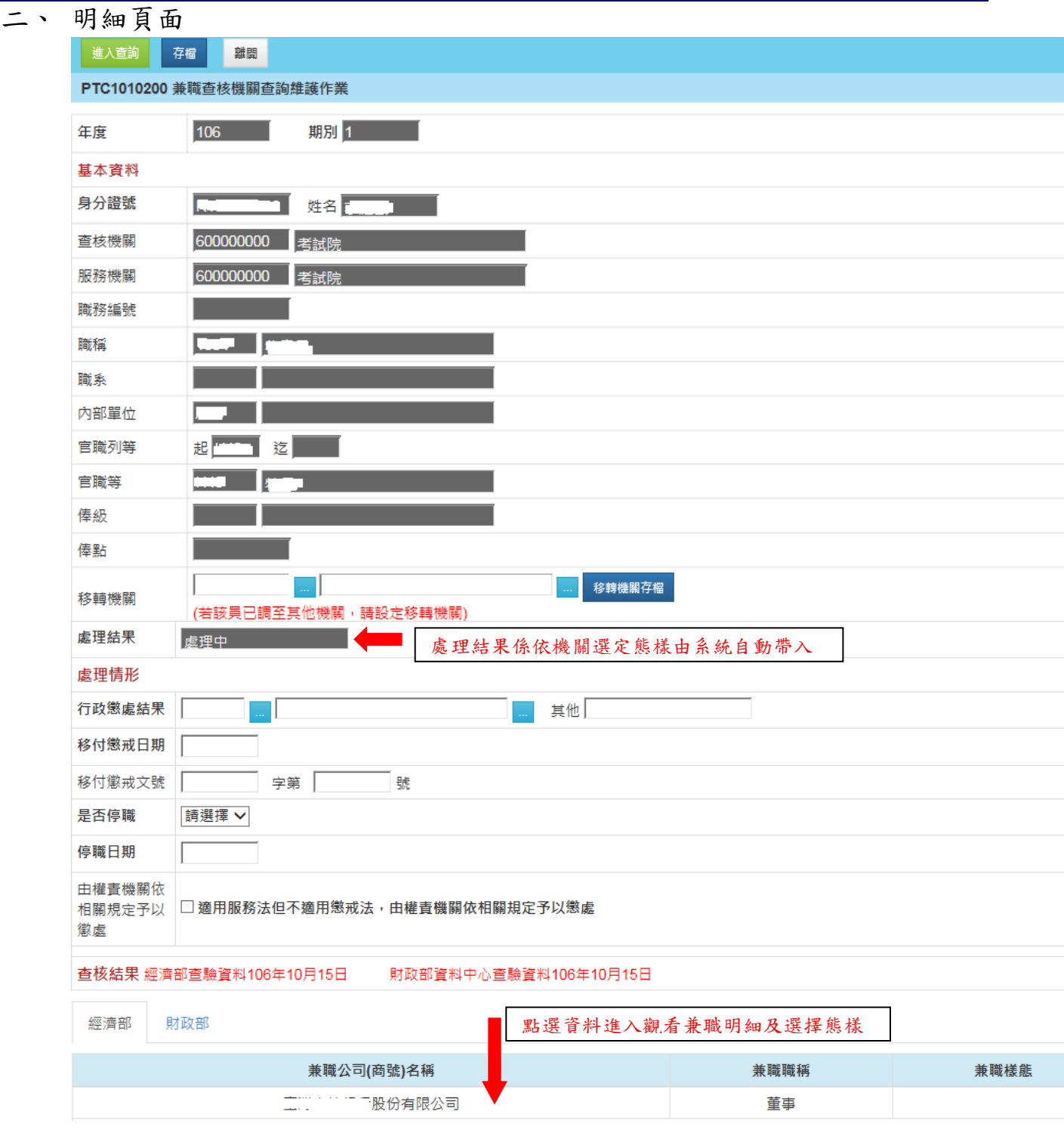

- 1. 進入查詢:頁面轉至【查詢頁面】。
- 2. 存檔:儲存「處理結果」資料。
- 3. 移轉機關存檔:儲存「移轉機關」資料。**(**此人移到其它機關代碼**)**
- 4. 移轉機關:若此欄位有設定值,則此筆資料之權限移轉至所設定之移轉 機關,原查核機關仍保有此筆資料之查詢權限。
- 5. 兼職樣態之選單項目有:
- A. 態樣一:機關(構)學校合法指派兼任公司(商號)負責人、董事及 監察人(如代表政府兼任營利事業之官股代表)─選定後顯示已處理
- B. 態樣二:兼任歇業中公司(商號)負責人、董事及監察人─選定後顯 示已處理。
- C. 態樣三:機關(構)學校違規指派兼任公司(商號)負責人、董事及 監察人(如兼任營利事業之董事長或獨立董事)─選定後顯示已處理。
- D. 態樣四:於不知情之情況下遭盜(冒)用兼任公司(商號)負責人、 董事及監察人─選定後顯示已處理。
- E. 態樣五:兼任停業中公司(商號)負責人、董事及監察人─選定後尚 須填列行政懲處結果或移付懲戒之日期及發文字號,以及是否停職 (選擇停職者,尚須填列停職日期),填畢後顯示已處理。
- F. 態樣六:兼任未申請停業,惟查無營業事實之公司(商號)負責人、 董事及監察人─選定後尚須填列移付懲戒日期及發文字號,並填列是 否停職(選擇停職者,尚須填列停職日期),填畢後顯示已處理。
- G. 態樣七:知悉並掛名公司(商號)負責人、董事及監察人,惟未實際 參與經營及未支領報酬─選定後尚須填列移付懲戒日期及發文字 號,並填列是否停職(選擇停職者,尚須填列停職日期),填畢後顯示 已處理。
- H. 態樣八:明知並兼任公司(商號)負責人、董事及監察人,且實際參 與經營或領有報酬––選定後尚須填列移付懲戒之日期及發文字號,並 填列停職日期,填畢後顯示已處理。
- I. 態樣九:兼任非營利事業負責人─選定後顯示已處理
- J. 態樣十:依法令設立營業稅稅籍並無經營商業事實─選定後顯示已處 理
- K. 態樣十一:獨資或合夥─選定後尚須填列移付懲戒之日期及發文字 號,並填列停職日期,填畢後顯示已處理。
- 6. 是否停職之選單項目有:
	- A. 是
	- B. 否
- 7. 由權責機關依相關規定予以懲處項目有:**(**給約聘僱人員使用**)**
	- A. 是:打勾
	- B. 否:不勾